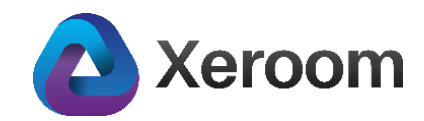

# **Xeroom version 2.2.1 - Installation Notes**

## **Introduction**

Version 2.2.1 is a minor release with some useful enhancements and new features. It has taken approximately 85 manhours of development effort by one of the World's top WooCommerce plugin development firms.

### **Upgrade from Version 2.2.1**

- 1. Deactivate your existing version of Xeroom and delete it. Any settings will be retained in the database.
- 2. Download the zipped Version 2.2.1 from the download link onto your local pc.
- 3. In Plugins/Add New/Upload Plugin upload the zip file, install and activate.

#### **Upgrade from Version 2.0.8 and older**

These versions use Oauth1a which is now a deprecated and about to be expired connection to Xero. A new Xero app and connection will need to be created – detailed instructions are given her[e www.xeroom.com/installation-instructions/.](http://www.xeroom.com/installation-instructions/)

IonCube encoder that was used to encode/decode is no longer used.

# **New Features & Enhancements**

#### **1. Fixed licence authentication bug**

Sometimes on a virgin installation the activation of the licence would not work on the first day. This has now been fixed.

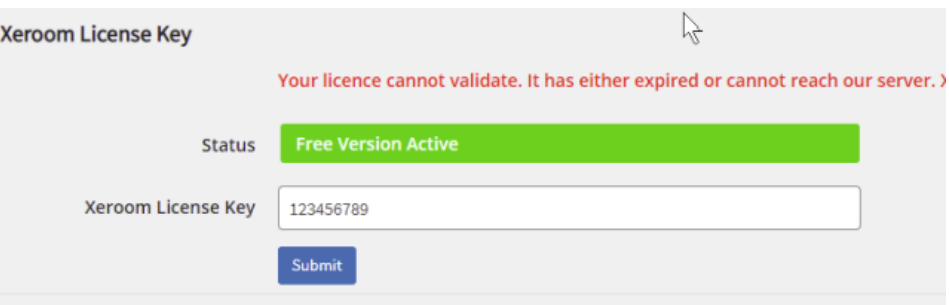

#### **2. Ability to set custom shipping price code and description.**

Before the SKU code posted to Xero was Shipping\_price with a fixed description from Woo. Now you can set your own code and description.

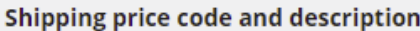

Shipping price code

**SHIPNEW** 

Shipping price description

New shipping description

# **3. SKU Code Length > 30 Characters Handled**

Xero will not permit SKU/Product codes to be posted greater than 30 characters resulting in the invoice posting failing. Xeroom will not catch this error and chop the code to the first 30 characters and if there are multiple codes with the same first 30 characters then Xeroom will add a suffix to differentiate them.

# **4. Hyphens in SKU codes also now processed**

Hyphens in the SKU/Product codes can now be handled. Before they not reliably parsed.

# **5. Settings Preserved on Upgrade**

All settings were being preserved apart from two that we set to the virgin installation defaults. These were Invoice Creation Date and Send Invoices which are now retained and used in the upgrade.

### 6. **Failed Status Orders - Stop posting**

These are orders that are placed but no payment is received within the set time period specified in Woo settings. These can now be prevented from posting by setting the Invoice Send trigger to be on Processing.

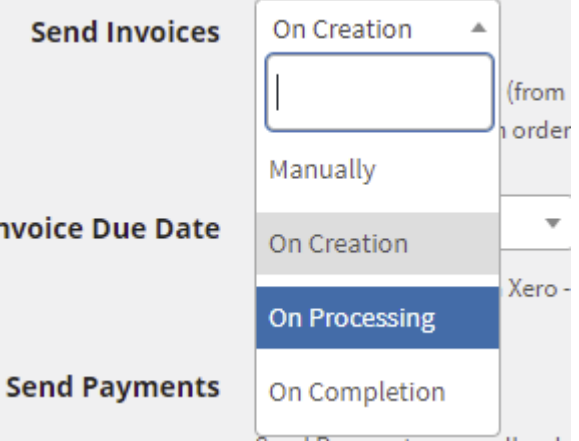

# **7. Bulk Send Cron Job Cancel Button Added**

Some users have reported issues with the Bulk send of orders. This has been due to the cron job process not running properly or not being set up properly in cpanel where it has been disabled in WordPress. As a result, the job was waiting to run and so appeared to hang resulting in further user clicks and additional hanging cron jobs. Now the job can be

cancelled.

**8. Bulk data loader export/import spreadsheet file error fixed.**

## **9. Use any PDF Invoice Plug No in Xero**

There are half a dozen WooCommerce PDF plugins on the market. We have enabled any of them to work with Xeroom and their invoice numbers to be picked up and used with Xeroom eg wcpdfinvoices.com so that users' customers and bookkeepers can tie-up and match the same invoice from Woo or Xero.

The PDF plugin usually saves the Invoice No. in a post meta entry, that can be \_invoice\_number\_display - this is from the other Woo PDF plugin. The request was to allow user to define which post meta key represents the PDF Invoice No., as you can see it on the image you provided. To deploy it find the meta\_key from the plugin and put it in the Custom Meta Invoice No field.

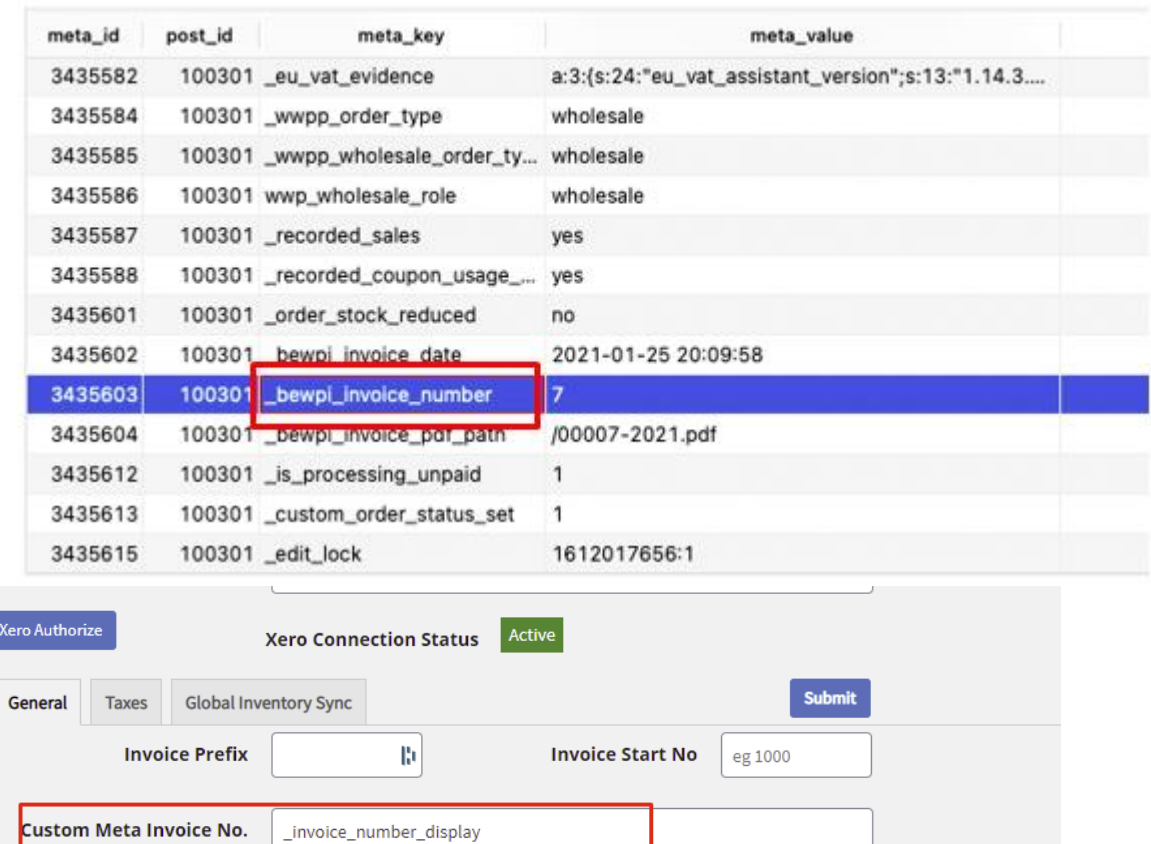

The result is that Xero shows the plugin generated invoice number and also the Woo order number as the reference.

**Invoice Reference Prefix** 

B.

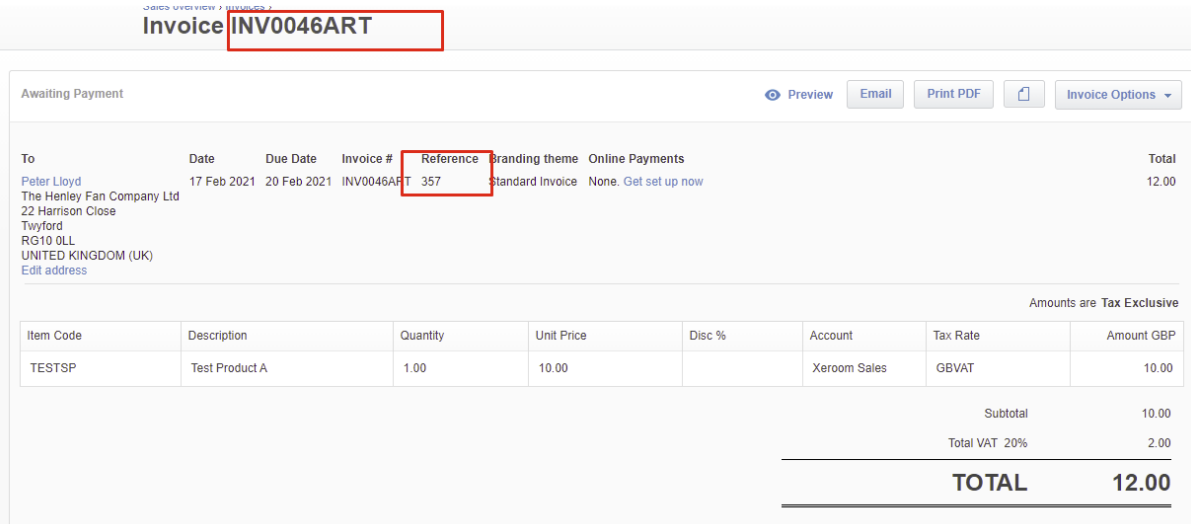

### **10. Plugin Updater**

Future updates will be notified via the standard WordPress plugin screen. Brief notes will be available on the view details link and the upgrade will be done in one click. All your settings from the previous version will be saved and used in the new version.

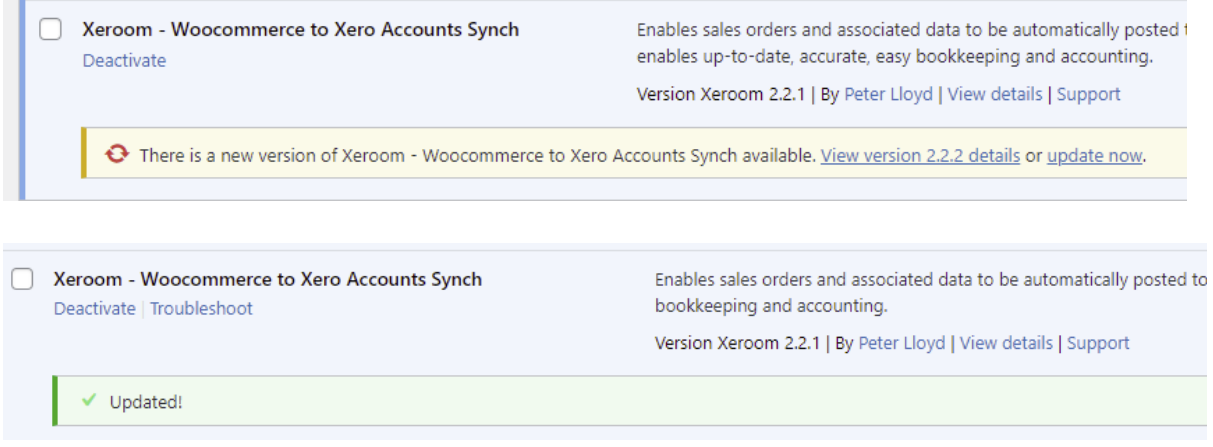

#### 11. **Tax settings**

Tax setting design and storage in the database improved to make it easier to debug. Also one bug fixed. Another bug has been identified whereby the Woo tax name shows up in Xero instead of the mapped Xero tax method in certain conditions due to conflicts with other Woo plugins and will be fixed for the next release.

### **12. Various other bug fixes and conflicts with 3rd party plugins**

#### **Issues & Next Release**

If you find any of these features are not working please send an email to our helpdesk [support@xeroom.com](mailto:support@xeroom.com) which will open a ticket. Whilst we have done dozens of hours of testing on all these features, we know that sometimes bugs still creep through undetected.

Our next release is planned for June 2021 and will contain some major enhancements. Please check here for the latest info www.xeroom.com/updates/.